## **CREATING A POSITIVE REPORT USING THE VESL HARVESTER APPLICATION**

The ME DMR VESL Harvester Application uses a dynamic form, which means the fields you are required to fill out are dependent on the gear you select. Only the fields you are required to report will be displayed.

- 1. After you have logged into (or opened) the application you are presented with three options:
  - A. "FIND REPORT" allows you to search on previously created reports.
  - B. "CREATE REPORT" opens the applications reporting screen.
  - C. "CREATE DID NOT FISH" will bring you to the VESL website (requires active internet connection) to create and submit your "did not fish" reports.

| FIND REPORT         |  |
|---------------------|--|
| CREATE REPORT       |  |
| CREATE DID NOT FISH |  |

- 2. Creating a Report
  - A. After you click on "CREATE REPORT" (in Step 1b above) you will arrive at this screen. Click on the calendar icon to select your "Date Sailed (EST)." A box will pop up showing the month, day, and year. Click "SELECT" once you've chosen the date. Then choose the time (EST) you started your fishing trip and click "SELECT."

| K Edit                | <         | <                    | Edit     |                     |    | <              | Edit     |      |     |   |
|-----------------------|-----------|----------------------|----------|---------------------|----|----------------|----------|------|-----|---|
| Trip Details          | Т         | rip Details          |          |                     |    | Trip Details   |          |      |     |   |
| Harvester             | н         | arvester             |          |                     |    | Harvester      |          |      |     |   |
| ROBERT B. WATTS II    | ×         | ROBERT B. WATTS I    | I        | :                   | ×  | ROBERT B. W    | ATTS II  |      | ×   | < |
| Date Sailed (EST)     | D         | ate Sailed (EST)     |          |                     |    | Date Sailed (E | ST)      |      |     |   |
| Enter a date and time |           | Enter a date and tim | ie       | Ē                   |    | Enter a date a | ind time |      |     | J |
| Date Landed (EST)     | D         | ate Landed (EST)     |          |                     |    | Date Landed (  | EST)     |      |     |   |
| Enter a date and time |           | Enter a date and tim | ie       | Ē                   |    | Enter a date a | ind time |      |     | J |
| Vessel                | V         | essel                |          |                     |    | Vessel         |          |      |     |   |
| ×                     | $\oslash$ |                      |          | $\times$ (          | 9  |                |          |      | × 6 | 9 |
| Port Landed           |           | aut I and ad         |          |                     |    | Dant I and ad  |          |      |     |   |
| •                     | ×         | December<br>January  | 25<br>26 | 2020                |    | 12             | 32<br>33 |      |     |   |
|                       |           | February             | 27       | 2022                | _  | 2              | 3/       |      |     |   |
|                       |           | March                | 28       | 2023                |    | 3              | 35       | AM   |     |   |
|                       |           | April                | 29       | 2024                |    | 4              | 30       | PIVI |     |   |
|                       |           | May                  | 30<br>31 | <b>2025</b><br>2026 |    | 5              | 37       |      |     |   |
| CONTINUE              |           | CANCEL               | Г        | SELECT              | ٦. | CANCEL         |          | SEL  | ECT |   |

B. Next, click on the calendar icon to select your "Date Landed (EST)." A box will pop up showing the month, day, and year. Click "SELECT" once you've chosen the date. Then choose the time (EST) you finished your fishing trip and click "SELECT."

| K Edit                | <                    | Edit     |                  | <                 |        | Edit      |    |      |
|-----------------------|----------------------|----------|------------------|-------------------|--------|-----------|----|------|
| Trip Details          | Trip Details         |          |                  | Trip Details      |        |           |    |      |
| Harvester             | Harvester            |          |                  | Harvester         |        |           |    |      |
| ROBERT B. WATTS II    | ROBERT B. WATTS      | II       | ×                | ROBERT B.         | WAT    | TS II     |    | ×    |
| Date Sailed (EST)     | Date Sailed (EST)    |          |                  | Date Sailed       | (EST   | )         |    |      |
| 03/28/2023 03:35 AM   | 03/28/2023 03:35     | AM       |                  | 03/28/202         | 3 03:3 | 35 AM     |    | Ē    |
| Date Landed (EST)     | Date Landed (EST)    |          |                  | Date Landed (EST) |        |           |    |      |
| Enter a date and time | Enter a date and tir | ne       |                  | 03/28/202         | 3 06:3 | 30 AM     |    |      |
| Vessel                | Vessel               |          |                  | Vessel            |        |           |    |      |
| ר                     |                      |          | $\times \otimes$ |                   |        |           |    | × 0  |
| Port Landed           | Dart I and ad        |          |                  | Dart I andar      | J      |           |    |      |
| 🕑 X                   | January              | 25<br>26 | 2020<br>2021     |                   | 3<br>4 | 27<br>28  |    |      |
|                       | Eebruary             | 27       | 2022             |                   | 5      | 20        |    |      |
|                       | March                | 28       | 2023             |                   | 6      | 30        | AM |      |
|                       | April                | 29       | 2024             |                   | 7      | 31        | РМ |      |
|                       | May                  | 30<br>31 | 2025<br>2026     |                   | 9      | <b>32</b> |    |      |
| CONTINUE              | CANCEL               | Г        | SELECT           | CANC              | EL     |           | SE | LECT |

C. The next field is the "Vessel" field. Because you do not need to select a vessel for elver reporting, click the symbol to remove the field. The symbol will turn red, indicating that you did not use a vessel.

| Trip Details   |         |                                                                                                    |           |   | Trip Det         |
|----------------|---------|----------------------------------------------------------------------------------------------------|-----------|---|------------------|
| Harvester      |         |                                                                                                    |           |   | Harvest          |
| ROBERT B. W    | ATTS II |                                                                                                    | ×         |   | ROBER            |
| Date Sailed (E | ST)     |                                                                                                    |           |   | Date Sa          |
| 03/28/2023 03  | 3:35 AM | 1                                                                                                    |           |   | 03 <u>/</u> 28/2 |
| Date Landed (  | EST)    |                                                                                                    |           |   | Date La          |
| 03/28/2023 06  | 30 AM   |                                                                                                    |           |   | 03/28/           |
| Vessel         |         |                                                                                                    |           | r | Vessel           |
|                |         | ×                                                                                                    | $\oslash$ |   |                  |
| Port Landed    |         |                                                                                                    |           |   | Port Lar         |
|                |         | <ul> <li>Image: A second second s</li></ul> | ×         |   |                  |
|                |         |                                                                                                    |           |   | # of Cre         |
|                |         |                                                                                                    |           |   |                  |
|                |         |                                                                                                    |           |   |                  |
|                |         |                                                                                                    |           |   |                  |

| Trip Details |            |   |   |
|--------------|------------|---|---|
| Harvester    |            |   |   |
| ROBERT B.    | WATTS II   |   |   |
| Date Sailed  | (EST)      |   |   |
| 03/28/2023   | 03:35 AM   |   |   |
| Date Landed  | l (EST)    |   | _ |
| 03/28/2023   | 3 06:30 AM |   | = |
| Vessel       |            |   |   |
|              |            | × | ( |
| Port Landed  | I          |   |   |
|              |            | • |   |
| # of Crew    |            |   |   |
|              |            |   |   |
|              |            |   |   |
|              |            |   |   |
|              |            |   |   |
|              | CONTINUE   |   |   |

D. Click the drop-down arrow to enter the "Port Landed." You can search for your port in the Search bar on the window that opens. When you see your Port in the list, click on it. Then click "CONTINUE."

| K Edit              | Enter search                       | K Edit              |
|---------------------|------------------------------------|---------------------|
| Trip Details        | Enter search                       | Trip Details        |
| Harvester           |                                    | Harvester           |
| ROBERT B. WATTS II  | 🕙 BOOTHBAY HARBOR, ME              | ROBERT B. WATTS II  |
| Date Sailed (EST)   | 🕓 DAMARISCOTTA, ME                 | Date Sailed (EST)   |
| 03/28/2023 03:35 AM |                                    | 03/28/2023 03:35 AM |
| Date Landed (EST)   | PINE POINT, ME                     | Date Landed (EST)   |
| 03/28/2023 06:30 AM | O PORTLAND, ME                     | 03/28/2023 06:30 AM |
| Vessel              |                                    | Vessel              |
| × 🛇                 | SOUTHWEST HARBOR, ME               | × 🛇                 |
| Port Landed         |                                    | Port Landed         |
| ×                   | 100 ACRE COVE RAMP/WALKER FARM, RI | BOOTHBAY HARBOR, ME |
| # of Crew           | 101 BRIDGE - TIDAL RIVER, NH       | # of Crew           |
|                     | 1ST ENCOUNTER BEACH, MA            |                     |
|                     |                                    |                     |
| CONTINUE            | CANCEL                             | CONTINUE            |

E. Enter the number of crew (including the captain in the count). Then click "CONTINUE."

| <        | Edit            |            |
|----------|-----------------|------------|
| Trip De  | tails           |            |
| Harves   | ter             |            |
| ROBER    | RT B. WATTS II  | ×          |
| Date Sa  | ailed (EST)     |            |
| 03/28/   | 2023 03:35 AM   | <b></b>    |
| Date La  | inded (EST)     |            |
| 03/28/   | 2023 06:30 AM   | <b>•••</b> |
| Vessel   |                 |            |
|          |                 | × 🚫        |
| Port La  | nded            |            |
| BOOTH    | HBAY HARBOR, ME | <b>•</b> × |
| # of Cre | ew              |            |
|          |                 |            |
|          |                 |            |
|          |                 |            |
|          | CONTINUE        |            |
|          |                 |            |

| 03/28/2023 03:35 AM                                                                                                    |                     |   |           |
|----------------------------------------------------------------------------------------------------|---------------------|---|-----------|
| Date Sailed (EST)<br>03/28/2023 03:35 AM<br>Date Landed (EST)<br>03/28/2023 06:30 AM<br>Vessel<br>Vessel<br>Port Landed<br>BOOTHBAY HARBOR, ME                                                                                                    | ROBERT B. WATTS II  |   |           |
| 03/28/2023 03:35 AM<br>Date Landed (EST)<br>03/28/2023 06:30 AM<br>Vessel<br>Vessel<br>Port Landed<br>BOOTHBAY HARBOR, ME<br>Substrate State Stat |                     |   | ×         |
| Date Landed (EST)<br>03/28/2023 06:30 AM<br>Vessel<br>Vessel<br>Port Landed<br>BOOTHBAY HARBOR, ME                                                                                                    | Date Sailed (EST)   |   |           |
| Vessel X S<br>Port Landed<br>BOOTHBAY HARBOR, ME S X                                                                                                    | 03/28/2023 03:35 AM |   |           |
| Vessel X S<br>Port Landed<br>BOOTHBAY HARBOR, ME S X                                                                                                    | Date Landed (EST)   |   |           |
| Port Landed<br>BOOTHBAY HARBOR, ME 🕑 🗙                                                                                                    | 03/28/2023 06:30 AM |   |           |
| Port Landed<br>BOOTHBAY HARBOR, ME                                                                                                    | Vessel              |   |           |
| BOOTHBAY HARBOR, ME                                                                                                    |                     | × | $\otimes$ |
|                                                                                                    | Port Landed         |   |           |
| # of Crew                                                                                                    | BOOTHBAY HARBOR, ME | C | ×         |
|                                                                                                    | # of Crew           |   |           |
| 2                                                                                                    | 2                   |   |           |
|                                                                                                    |                     |   |           |

F. After clicking "CONTINUE," you will be able to add your effort information by clicking on the "+ ADD" button.

| <                  | Report                         |         | ē | P   |     |  |
|--------------------|--------------------------------|---------|---|-----|-----|--|
|                    |                                | Pending |   |     |     |  |
| Trip I             | Details                        |         |   |     |     |  |
| Harve<br>ROBE      | <b>ester</b><br>RT B. WATTS II |         |   |     |     |  |
|                    | Sailed (EST)<br>2023 03:35 A   |         |   |     |     |  |
|                    | Landed (ES<br>2023 06:30 A     |         |   |     |     |  |
| Vess<br>Not Av     | <b>el</b><br>vailable          |         |   |     |     |  |
|                    | L <b>anded</b><br>HBAY HARBOF  | R, ME   |   |     |     |  |
| <b># of C</b><br>2 | Crew                           |         |   |     |     |  |
| Fishi              | ng Effort                      |         |   | + , | ADD |  |
|                    |                                |         |   |     |     |  |
|                    |                                |         |   |     |     |  |
|                    |                                | SAVE    |   |     |     |  |
|                    |                                | 5AVL    |   |     |     |  |

G. First, pick your gear by clicking on the drop-down arrow for "Gear Type." You can start typing the gear name into the search field. Click on the applicable gear type from the list. Once you do this, more effort fields will appear. You will select Dip Nets.

| C Edit Fishing Effort           Effort | Enter search                 | C Edit Fishing Effort (Report #2) |
|----------------------------------------|------------------------------|-----------------------------------|
| Gear Type                              |                              | Effort                            |
| ×                                      | AQUACULTURE                  | Gear Type                         |
| Species + ADD                          | 🕙 BY HAND, DIVING GEAR       | DIP NETS                          |
|                                        | O DIP NETS                   | Gear Qty                          |
|                                        | O DREDGE, MUSSEL             |                                   |
|                                        | O DREDGE, SCALLOP            |                                   |
|                                        | O DREDGE, SCALLOP, CHAIN MAT |                                   |
|                                        | O DREDGE, URCHIN             |                                   |
|                                        | • FYKE NETS                  |                                   |
|                                        |                              |                                   |
| CONTINUE                               | CANCEL                       |                                   |

H. Enter the "Gear Qty" (which should be 1 for dip nets).

| C Edit Fishing Effort | C Edit Fishing Effort |
|-----------------------|-----------------------|
| Effort                | Effort                |
| Gear Type             | Gear Type             |
| DIP NETS 📀 🗙          | DIP NETS 📀 🗙          |
| Gear Qty              | Gear Qty              |
|                       | 1                     |
|                       | Location              |
| Location              |                       |
| Area Fished           | Area Fished           |
| Species + ADD         | Species + ADD         |
|                       |                       |
|                       |                       |
|                       |                       |
|                       |                       |
| CONTINUE              | CONTINUE              |

I. Select the area fished by clicking on the drop-down arrow. Start typing the body of water you fished into the search bar. Click on the body of water when you see it in the list.

| Edit Fishing Effort | Enter search           | Edit Fishing Effort |
|---------------------|------------------------|---------------------|
| Effort              |                        | Effort              |
| Gear Type           | A BATSON RIVER         | Gear Type           |
| DIP NETS SX         | BLUE HILL BAY          | DIP NETS 🔮 🗙        |
| Gear Qty            |                        | Gear Qty            |
| 1                   | SCITTERYGUSSET CREEK   | 1                   |
| Location            | BOAT LANDING           | Location            |
| Area Fished         |                        | Area Fished         |
|                     | CARD MILL STREAM       | GOOSE RIVER 📀 🗙 📮   |
| Species + ADD       | CARLETON STREAM        | Species + ADD       |
|                     | CHANDLER RIVER         |                     |
|                     | CHICKEN MILL STREAM    |                     |
|                     | COBBOSSEECONTEE STREAM |                     |
|                     |                        |                     |
| CONTINUE            | CANCEL                 | CONTINUE            |

J. If you do not see the body of water you fished in the list, you may type it in yourself. To do this, click the P button (it will turn red), then click the "Area Fished" box and type in the area fished. Make sure you enter a body of water (stream, river, etc.) into the "Area Fished" box and not a town name.

| Edit Fishing Effort | K Edit Fishing Effort  |
|---------------------|------------------------|
| Effort              | Effort                 |
| Gear Type           | Gear Type              |
| DIP NETS 🕑 🗙        | DIP NETS S             |
| Gear Qty            | Gear Qty               |
| 1                   | 1                      |
| Location            | Location               |
| Area Fished         | Area Fished Mill River |
| Species + ADD       | Species + ADD          |
|                     |                        |
| CONTINUE            | CONTINUE               |

K. Next click the "+ ADD" button next to the "Species." A new screen will open. Click the drop-down arrow for "Species." Then, in the search box start typing the species name. You can also scroll through the list. Once you find the species you want to report, click on the species name.

| Edit Fishing Effort | 🖌 Edit Species 📋  | Enter search        |
|---------------------|-------------------|---------------------|
| Effort              | Species Details   |                     |
| Gear Type           | Species           | 🕙 CRAB, JONAH       |
| DIP NETS 📀 🗙        |                   | ④ EEL, AMERICAN     |
| Gear Qty            | Quantity          |                     |
| 1                   |                   | O LOBSTER, AMERICAN |
|                     | Catch Source      | SCALLOP, SEA        |
| Location            | STANDARD          | L                   |
| Area Fished         | Catch Disposition |                     |
| GOOSE RIVER 💿 🗙 📮   |                   | K Edit Species      |
| Species + ADD       |                   | Species Details     |
|                     |                   | Species             |
|                     |                   | EEL, AMERICAN       |
|                     |                   | ЕеІ Туре            |
|                     |                   | •                   |
|                     |                   | Quantity            |
| CONTINUE            | CONTINUE          | •                   |

L. Click on the drop-down arrow for "Eel Type" and select "ELVERS" from the box that pops up.

| 🕻 Edit Species 💼  |             | 🕻 Edit Species    |
|-------------------|-------------|-------------------|
| Species Details   |             | Species Details   |
| Species           |             | Species           |
| EEL, AMERICAN     | ELVERS      | EEL, AMERICAN     |
| Eel Type          | YELLOW EELS | Eel Type          |
|                   |             | ELVERS            |
| Quantity          |             | Quantity          |
|                   | CANCEL      | <b>S</b>          |
| Catch Source      |             | Catch Source      |
| STANDARD          |             | STANDARD 🕑        |
| Catch Disposition |             | Catch Disposition |
| •                 |             |                   |
|                   |             |                   |
|                   |             |                   |
|                   |             |                   |
|                   |             |                   |
|                   |             |                   |
| CONTINUE          |             | CONTINUE          |

M. Next, click on the drop-down arrow for the "Quantity" field. You will be prompted to pick the "Quantity Units" before entering a value, so click on the applicable unit from the list and then type in the total "Quantity" you landed.

| <               | Edit Species | ī          |        | <           | Edit Species | Î     |
|-----------------|--------------|------------|--------|-------------|--------------|-------|
| Species Details | s            |            |        | Species De  | tails        |       |
| Species         |              |            |        | Species     |              |       |
| EEL, AMERICAN   | N            | •          |        | EEL, AMERI  | CAN          | ✓ ×   |
| Eel Type        |              |            |        | Eel Type    |              |       |
| ELVERS          |              | $\bigcirc$ |        | <br>ELVERS  |              | ×     |
| Quantity        |              |            | COUNT  | Quantity    |              |       |
|                 |              | $\bigcirc$ | COUNT  | 1.05        | POL          | NDS 💽 |
| Catch Source    |              |            | POUNDS |             |              |       |
| STANDARD        |              | •          |        | Catch Sour  |              | ×     |
| Catch Dispositi | ion          |            |        | STANDARD    |              | ✓ ×   |
|                 |              | •          | CANCEL | Catch Dispo |              |       |
|                 |              |            |        |             |              | ✓ ×   |
|                 |              |            |        |             |              |       |
|                 |              |            |        |             |              |       |
|                 |              |            |        |             |              |       |
|                 |              |            |        |             |              |       |
|                 |              |            |        |             | CONTINUE     |       |
|                 | CONTINUE     |            |        |             |              |       |

N. Next, select the drop-down arrow for the "Catch Source." This is where you indicate if the catch you are reporting on were carred (held from multiple trips), from an aquaculture operation, for a research set aside (elvers sold to an aquaculture dealer) or standard (caught from that day's trip). You will likely choose "STANDARD" (the default) or "CARRED."

| <               | Edit Species | Î    |                          | <            | Edit Species |
|-----------------|--------------|------|--------------------------|--------------|--------------|
| Species Details | ;            |      |                          | Species Det  | ails         |
| Species         |              |      |                          | Species      |              |
| EEL, AMERICAN   |              | ×    |                          | EEL, AMERIO  | CAN 💽 💙      |
| Eel Type        |              |      |                          | Eel Type     |              |
| ELVERS          | •            | ×    | AQUACULTURE              | ELVERS       | • >          |
| Quantity        |              |      | CARRED                   | Quantity     |              |
| 1.05            | POUN         | DS 🕑 |                          | 1.05         | POUNDS       |
| Catch Source    |              |      | RESEARCH SET ASIDE (RSA) | Catch Source | e            |
| STANDARD        |              | ×    | STANDARD                 | STANDARD     | • >          |
| Catch Dispositi | on           |      |                          | Catch Dispo  | sition       |
|                 | •            | ×    | CANCEL                   |              | Solution     |
|                 |              |      |                          |              |              |
|                 | CONTINUE     |      |                          |              | CONTINUE     |

O. Next, you will choose your "Catch Disposition." This is where you declare what the products end use was, which is "FOOD" for elver. Click the drop-down arrow to choose. You can begin typing the disposition into the search bar, or you can scroll through the list. Click on "FOOD" from the list.

| K Edit            | Species    |                      | K Edit Species    |
|-------------------|------------|----------------------|-------------------|
| Species Details   |            |                      | Species Details   |
| Species           |            | Enter search         | Species           |
| EEL, AMERICAN     | 🕑 🗙        | Food                 | EEL, AMERICAN 📀 🗙 |
| Eel Type          |            |                      | Eel Type          |
| ELVERS            | <b>• ×</b> | FOOD                 | ELVERS 🔮 🗙        |
| Quantity          |            |                      | Quantity          |
| 1.05              | POUNDS 🕑   | RSA-FOOD             | 1.05 POUNDS 💌     |
| Catch Source      |            | ANIMAL FOOD          | Catch Source      |
| STANDARD          | 🕑 🗙        |                      | STANDARD 🕑 🗙      |
| Catch Disposition |            | PERSONAL USE/FOOD    | Catch Disposition |
|                   | ×          | "Food" Foods Foodie  | FOOD 🕑 🗙          |
|                   |            | qwertyuio            | Offload + ADD     |
|                   |            | asdfghjkl            | Cinidad T Abb     |
|                   |            | ☆ z x c v b n m <    | $\mathbf{\Sigma}$ |
| CON               | ITINUE     | 123 😁 👰 space return | CONTINUE          |

P. You will now select who you sold your elvers to. Click the "+ADD" button next to "Offload" and another screen will open.

| <                        | Edit Species |                       |         |
|--------------------------|--------------|-----------------------|---------|
| Species De               | etails       |                       |         |
| Species                  |              |                       | Sa      |
| EEL, AMER                | ICAN         | <ul> <li>×</li> </ul> |         |
| <b>el Type</b><br>ELVERS |              |                       | Amoun   |
| Quantity                 |              | V V                   |         |
| 1.05                     |              | POUNDS                | Port La |
| Catch Sou                | ce           |                       |         |
| STANDAR                  | )            | 🕑 🗙                   |         |
| Catch Disp               | osition      |                       |         |
| FOOD                     |              | <ul> <li>×</li> </ul> |         |
| Offload                  |              | + ADD                 |         |
|                          |              |                       |         |
|                          |              |                       |         |
|                          | CONTINUE     |                       |         |

Q. Next you will enter your "Sale Disposition." Click on the drop-down arrow and a box will pop-up with dispositions to choose from. Select "SOLD TO DEALER" from the list that pops up.

| 🕻 Edit Offload   |                          | K Edit Offload    |
|------------------|--------------------------|-------------------|
| Offload Details  |                          | Offload Details   |
| Sale Disposition |                          | Sale Disposition  |
| •••••            |                          | SOLD TO DEALER    |
| Amount           | NO SALE - DISCARDED      | Dealer            |
| Port Landed      | NO SALE - REASON UNKNOWN | Date Sold (EST)   |
|                  | NO SALE - RETAINED       | Enter a date IIII |
|                  | PLACED IN CAR            | •                 |
|                  | PRIVATE/DOCKSIDE SALE    | Port Landed       |
|                  | SOLD TO DEALER           |                   |
|                  | CANCEL                   |                   |
| CONTINUE         |                          | CONTINUE          |

R. Click on the "Dealer" field and another window will open. Click on the drop-down arrow and you can search or scroll through the list of dealers. Click on the dealer you sold to once you find them in the list and then click "SELECT."

| 🕻 Edit Offload 🧻 | K Edit Offload    |                   |
|------------------|-------------------|-------------------|
| Offload Details  | Offload Details   | Mouth Food Inc.   |
| Sale Disposition | Sale Disposition  | Sloth Lobster Co  |
| SOLD TO DEALER   | SOLD TO DEALER    |                   |
| Dealer           | Dealer            | CANCEL            |
| Date Sold (EST)  | D Select a Dealer |                   |
| Enter a date     | Dealer            | Dealer            |
| Amount           |                   | D Select a Dealer |
| Port Landed      | P SELECT CANCEL   | Dealer            |
| $\bigcirc$       |                   | A Mouth Food Inc. |
|                  |                   | P SELECT CANCEL   |
| CONTINUE         | CONTINUE          |                   |

S. Next you will enter a date sold. Click on the calendar icon and choose your date. Click on "SELECT" once you have your date selected.

| <               | Edit ( | Offload |        | ī |
|-----------------|--------|---------|--------|---|
| Offload Details | 5      |         |        |   |
| Sale Dispositio | n      |         |        |   |
| SOLD TO DEAL    | .ER    |         | •      | × |
| Dealer          |        |         |        |   |
| Mouth Food Ind  | с.     |         |        | × |
| Date Sold (EST  | )      |         |        |   |
| Enter a date    |        |         |        |   |
| Amount          |        |         |        |   |
|                 |        |         |        | • |
|                 |        |         |        |   |
| October         |        | 16      | 2020   |   |
| Novemb          | ber    | 17      | 2021   |   |
| Decemb          | or     | 18      | 2022   |   |
| March           |        | 28      | 2023   |   |
| Februar         | У      | 20      | 2024   |   |
| March           |        | 21      | 2025   |   |
| April           |        | 22      | 2026   |   |
| CANCEL          |        |         | SELECT |   |
| - AND - L       |        |         |        |   |

| <          | Edit Offload | Ē                     |
|------------|--------------|-----------------------|
| Offload D  | etails       |                       |
| Sale Dispo | osition      |                       |
| SOLD TO    | DEALER       | <b>•</b> ×            |
| Dealer     |              |                       |
| Mouth Fo   | od Inc.      | ×                     |
| Date Sold  | (EST)        |                       |
| 03/28/2    | 023          |                       |
| Amount     |              |                       |
|            |              | •                     |
| Port Offlo | aded         |                       |
|            |              | <ul><li>✓ ×</li></ul> |
|            |              |                       |
|            |              |                       |
|            |              |                       |
|            |              |                       |
|            | CONTINUE     |                       |
|            | CONTINUE     |                       |

T. Now you will add the amount you sold on this Offload. Click on the drop-down arrow for "Amount" and you will choose the units for amount sold. Once you've chosen the units, you can enter the amount you sold. *If all of your catch was sold to one dealer, you'd enter the total quantity landed for your trip in this field. If you sold to more than one dealer, you would only enter the amount sold on this Offload as it applies to the "Sale Disposition" you've selected.* For this example, the total pounds landed this day were 1.05 and all of that was sold to one dealer

| K Edit Offload   | <b>i</b> |        | <           | Edit Offload | Î        |
|------------------|----------|--------|-------------|--------------|----------|
| Offload Details  |          |        | Offload De  | tails        |          |
| Sale Disposition |          |        | Sale Dispo  | sition       |          |
| SOLD TO DEALER   | ×        |        | SOLD TO D   | DEALER       | ×        |
| Dealer           | BUSHEL   |        | Dealer      |              |          |
| Mouth Food Inc.  | ×        |        | Mouth Foo   | od Inc.      | ×        |
| Date Sold (EST)  | COUNT    |        | Date Sold ( | (EST)        |          |
| 03/28/2023       |          |        | 03/28/20    | 23           |          |
| Amount           | GALLON   |        | Amount      |              |          |
|                  | POUNDS   | 5      | 1.05        |              | POUNDS 🕑 |
| Port Offloaded   |          |        | Port Offloa | ded          |          |
| ♥                | X        |        |             |              | ✓ ×      |
|                  |          | CANCEL |             |              |          |
|                  |          |        |             |              |          |
|                  |          |        |             |              |          |
| CONTINUE         |          |        |             | CONTINUE     |          |

U. Next, click on the drop-down arrow for the "Port Offloaded." You can start typing your Port into the search bar. Once you see your Port, click on it. Then click "CONTINUE" when the "Port Offloaded" has been selected.

| K Edit Offload   | Î        |                                    | <b>&lt;</b> Ec   | dit Offload 📋         |  |
|------------------|----------|------------------------------------|------------------|-----------------------|--|
| Offload Details  |          | Enter search                       | Offload Details  |                       |  |
| Sale Disposition |          |                                    | Sale Disposition |                       |  |
| SOLD TO DEALER   | ✓ ×      | 🕙 BOOTHBAY HARBOR, ME              | SOLD TO DEALER   | <ul> <li>×</li> </ul> |  |
| Dealer           |          |                                    | Dealer           |                       |  |
| Mouth Food Inc.  | ×        | OAMARISCOTTA, ME                   | Mouth Food Inc.  | ×                     |  |
| Date Sold (EST)  |          | S GEORGETOWN, ME                   | Date Sold (EST)  |                       |  |
| 03/28/2023       |          |                                    | 03/28/2023       |                       |  |
| Amount           |          | DINE POINT, ME                     | Amount           |                       |  |
| 1.05             | POUNDS   | PORTLAND, ME                       | 1.05             | POUNDS 🕑              |  |
| Port Offloaded   |          |                                    | Port Offloaded   |                       |  |
|                  | <b>X</b> | SOUTHWEST HARBOR, ME               | BOOTHBAY HARBO   | OR, ME 💽 🗙            |  |
|                  |          | 100 ACRE COVE RAMP/WALKER FARM, RI |                  |                       |  |
|                  |          | 101 BRIDGE - TIDAL RIVER, NH       |                  |                       |  |
|                  |          | ·                                  |                  |                       |  |
| CONTINUE         |          | CANCEL CONTINUE                    |                  | ONTINUE               |  |

V. If you had more than one "Sale Disposition" for the trip (for example, sold to multiple dealers), click "+ ADD" to add another Offload and Follow steps P-U. When you have entered all the offloads, click "CONTINUE."

| <             | Edit Species |          | Ē   |
|---------------|--------------|----------|-----|
| Species Deta  | ils          |          |     |
| Species       |              |          |     |
| EEL, AMERICA  | AN           | V        | ×   |
| Eel Type      |              |          |     |
| ELVERS        |              | <b>v</b> | ×   |
| Quantity      |              |          |     |
| 1.05          |              | POUND    | s 💽 |
| Catch Source  |              |          |     |
| STANDARD      |              | V        | ×   |
| Catch Dispos  | ition        |          |     |
| FOOD          |              | <b>v</b> | ×   |
|               |              |          |     |
| Offload       |              | +        | ADD |
| Sale Disposit |              |          |     |
| SOLD TO DEAL  | ER           |          |     |
|               | CONTINUE     |          |     |

## W. Click "CONTINUE" again.

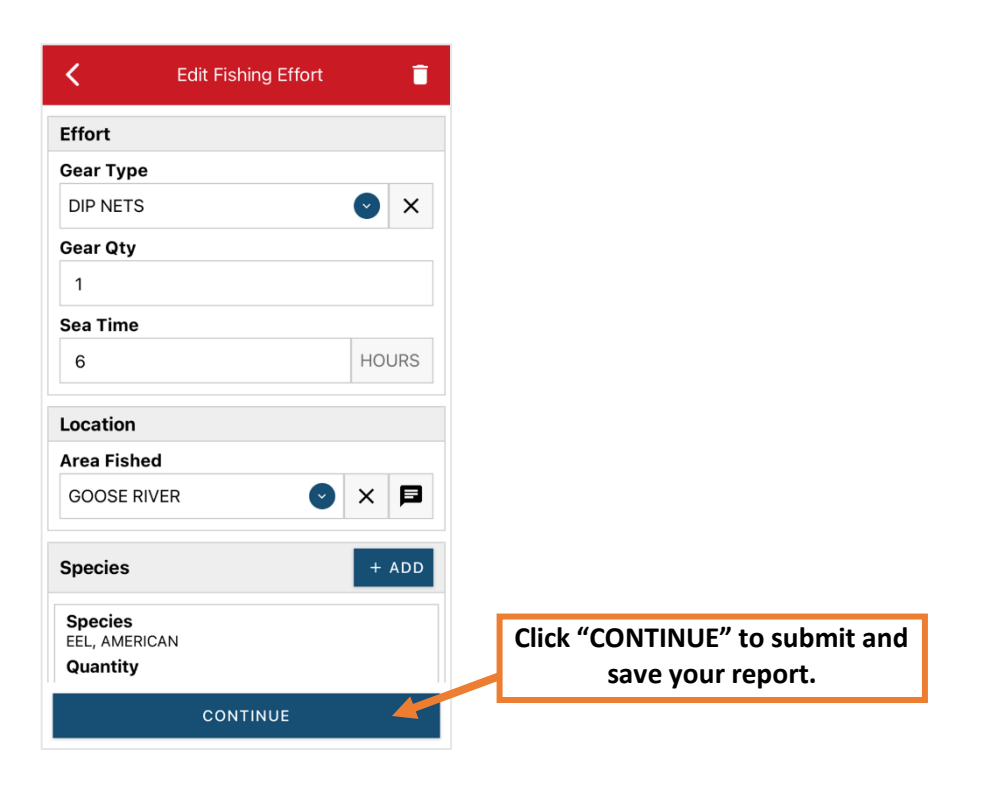

X. Once you click "CONTINUE," you can click on the "disk" icon in the upper right corner of your screen or "SAVE" at the bottom. You will see a spinning wheel. After that goes away, click "SUBMIT" at the bottom of the screen. The report will upload immediately if you are connected to the internet/have cell service, or it will save to your phone until you are connected to the internet/regain cell service and go back into the application. If you are not connected to the internet when completing your report, you will need to open the program when reconnected to the internet/regain cell service to automatically submit any unsent reports.

| Report #219                                          | e 🔨     | K Report #188                                | ē 6     | 🕻 Report 📑                                           | / 🖬   |
|------------------------------------------------------|---------|----------------------------------------------|---------|------------------------------------------------------|-------|
| Reports successfully synced.                         | DISMISS | Reports successfully synced.                 | DISMISS | Pending                                              |       |
| Trip Details                                         |         | Trip Details                                 |         | Trip Details                                         |       |
| Harvester<br>ROBERT B. WATTS II<br>Date Sailed (EST) |         | Landed Date (EDT)<br>04/15/2022<br>Harvester |         | Harvester<br>ROBERT B. WATTS II<br>Date Sailed (EST) |       |
| 03/28/2023 03:35 AM                                  |         | ROBERT B. WATTS II (SW)                      |         | 03/28/2023 03:35 AM                                  |       |
| Date Landed (EST)<br>03/28/2023 06:30 AM             |         | 12<br>Vessel<br>Not Available                |         | Date Landed (EST)<br>03/28/2023 06:30 AM             |       |
| <b>Vessel</b><br>Not Available                       |         | P                                            |         | Vessel<br>Not Available                              |       |
| <b>Port Landed</b><br>BOOTHBAY HARBOR, ME            |         | B                                            | _       | Port Landed<br>BOOTHBAY HARBOR, ME                   |       |
| # of Crew<br>2                                       |         | Fishing Effort                               |         | <b># of Crew</b> 2                                   |       |
| Fishing Effort                                       | + ADD   | Gear Type<br>DIP NETS                        |         | Fishing Effort                                       | + ADD |
| Gear Type<br>DIP NETS                                |         | Gear Qty                                     |         | Gear Type<br>DIP NETS                                |       |
| <b>Gear Qty</b><br>1                                 |         | Sea Time<br>6 Hours                          |         | Gear Qty                                             |       |
| Set Time                                             |         | Area Fished                                  |         | Set Time                                             |       |
| SUBMIT                                               |         | GOOSE RIVER                                  |         | SAVE                                                 |       |

Y. Once the report is submitted, click on the back arrow in the upper left corner and you will return to the home screen where you can submit more or find previously submitted reports. You will see "WITHDRAW" at the bottom of the screen. You should only click this if you've realized that you entered something incorrectly and need to update your report.

| <                                        |  | ÷ |  |  |  |
|------------------------------------------|--|---|--|--|--|
| Submitting                               |  |   |  |  |  |
| Trip Details                             |  |   |  |  |  |
| Harvester<br>ROBERT B. WATTS II          |  |   |  |  |  |
| Date Sailed (EST)<br>03/28/2023 03:35 AM |  |   |  |  |  |
| Date Landed (EST)<br>03/28/2023 06:30 AM |  |   |  |  |  |
| Vessel<br>Not Available                  |  |   |  |  |  |
| Port Landed<br>BOOTHBAY HARBOR, ME       |  |   |  |  |  |
| <b># of Crew</b><br>2                    |  |   |  |  |  |
| Fishing Effort                           |  |   |  |  |  |
| Gear Type<br>DIP NETS<br>Gear Qty        |  |   |  |  |  |
| 1<br>Set Ti                              |  |   |  |  |  |
| WITHDRAW                                 |  |   |  |  |  |

## TIPS FOR CREATING A POSITIVE REPORT USING THE VESL HARVESTER APPLICATION

## **Frequent selections:**

After your first submission, the program remembers your frequently selected gear types, species, catch disposition and port landed. These selections float to the top of the list to make it easier to report.

SOUTHWEST HARBOR, ME

| Enter search                           | Enter search                                                   | Enter search                                             |
|----------------------------------------|----------------------------------------------------------------|----------------------------------------------------------|
| BY HAND, DIVING GEAR     DIP NETS      | 🕙 CRAB, JONAH                                                  | S BAIT                                                   |
| DREDGE, NEW BEDFORD                    | <ul> <li>S EEL, AMERICAN</li> <li>HALIBUT, ATLANTIC</li> </ul> | PERSONAL USE     PERSONAL USE/FOOD                       |
| O DREDGE, SCALLOP     O DREDGE, URCHIN | LOBSTER, AMERICAN     MENHADENS                                | © RELEASED ALIVE                                         |
| FYKE NETS     LONG LINES, BOTTOM       | SCALLOP, SEA                                                   | Enter search                                             |
| POTS AND TRAPS, LOBSTER                | URCHIN, GREEN SEA                                              | BOOTHBAY HARBOR, ME                                      |
| 1 PURSE SEINE                          | AMBERJACKS                                                     | <ul> <li>PINE POINT, ME</li> <li>PORTLAND, ME</li> </ul> |